## **NFS**

- App Center -> All Apps
- o Install NFS
- Desktop -> NFS
	- $\circ$  [+]
	- DN/IP: 192.168.28.0/22, set RW

From: <https://niziak.spox.org/wiki/> - **niziak.spox.org**

Permanent link: **[https://niziak.spox.org/wiki/hw:zyxel\\_nas326:nfs](https://niziak.spox.org/wiki/hw:zyxel_nas326:nfs)**

Last update: **2020/04/24 12:23**

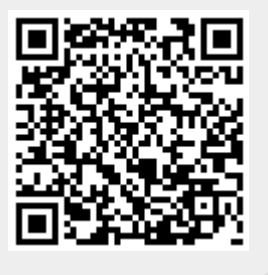